# CONTROLLING HELICYCLE ENGINE SPEED

JUAN@WA6HTP.COM

21 Sept 2021

## The Governor controls the Engine Fuel Control…

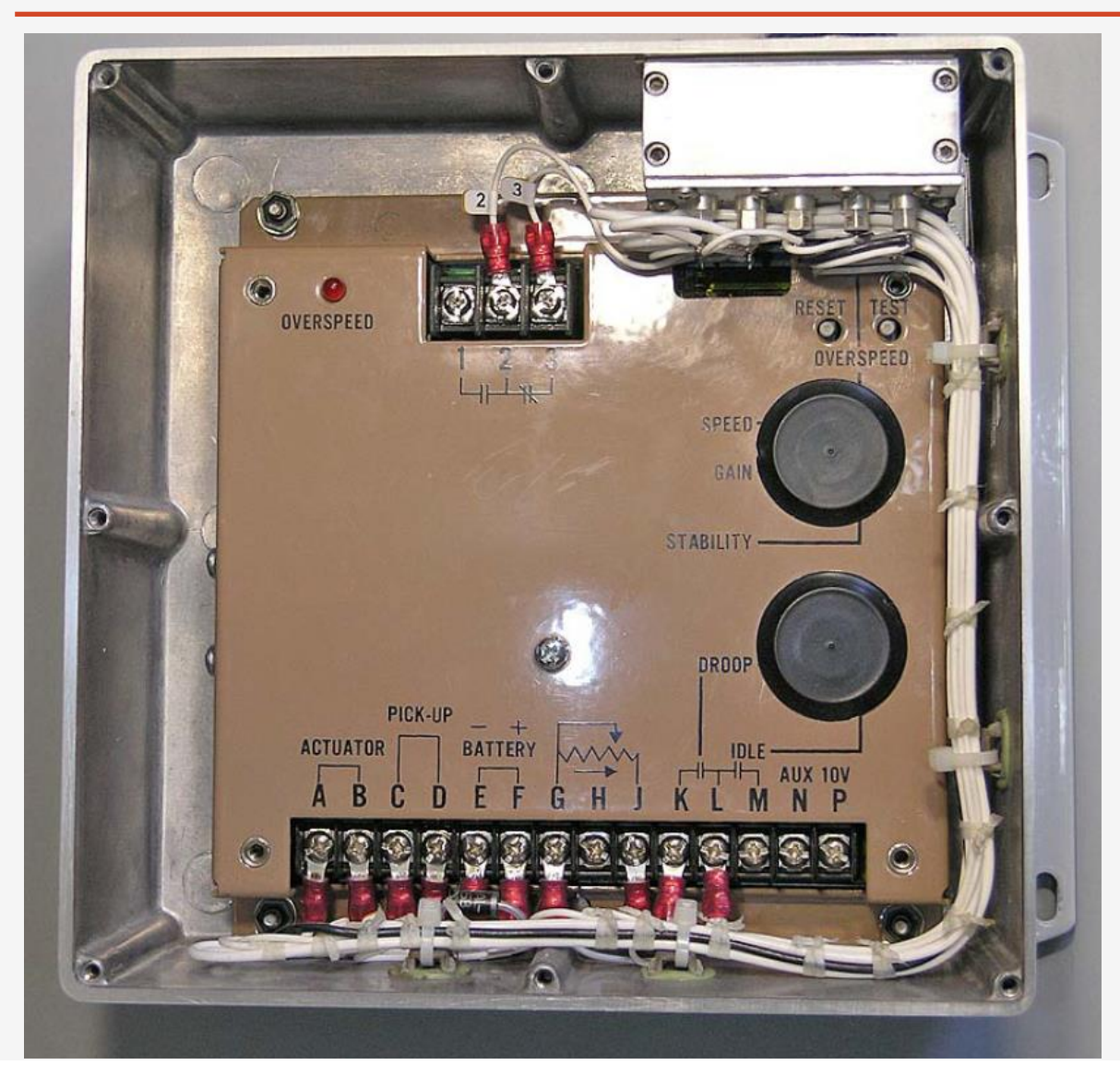

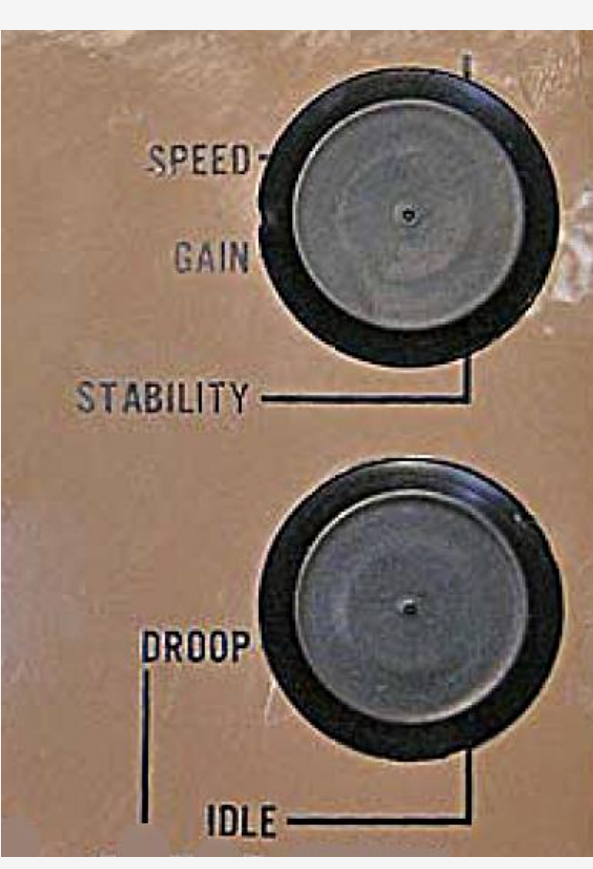

#### **INPUTS**

- **Engine Pick-Up**
- **Throttle Pot**

#### **OUTPUTS**

▪ **Fuel Control Actuator**

#### **ADJUSTMENTS**

- **Speed**
- **Gain**
- **Stability**
- **Droop**
- **Idle**

## Governor EMI / RFI Filtering

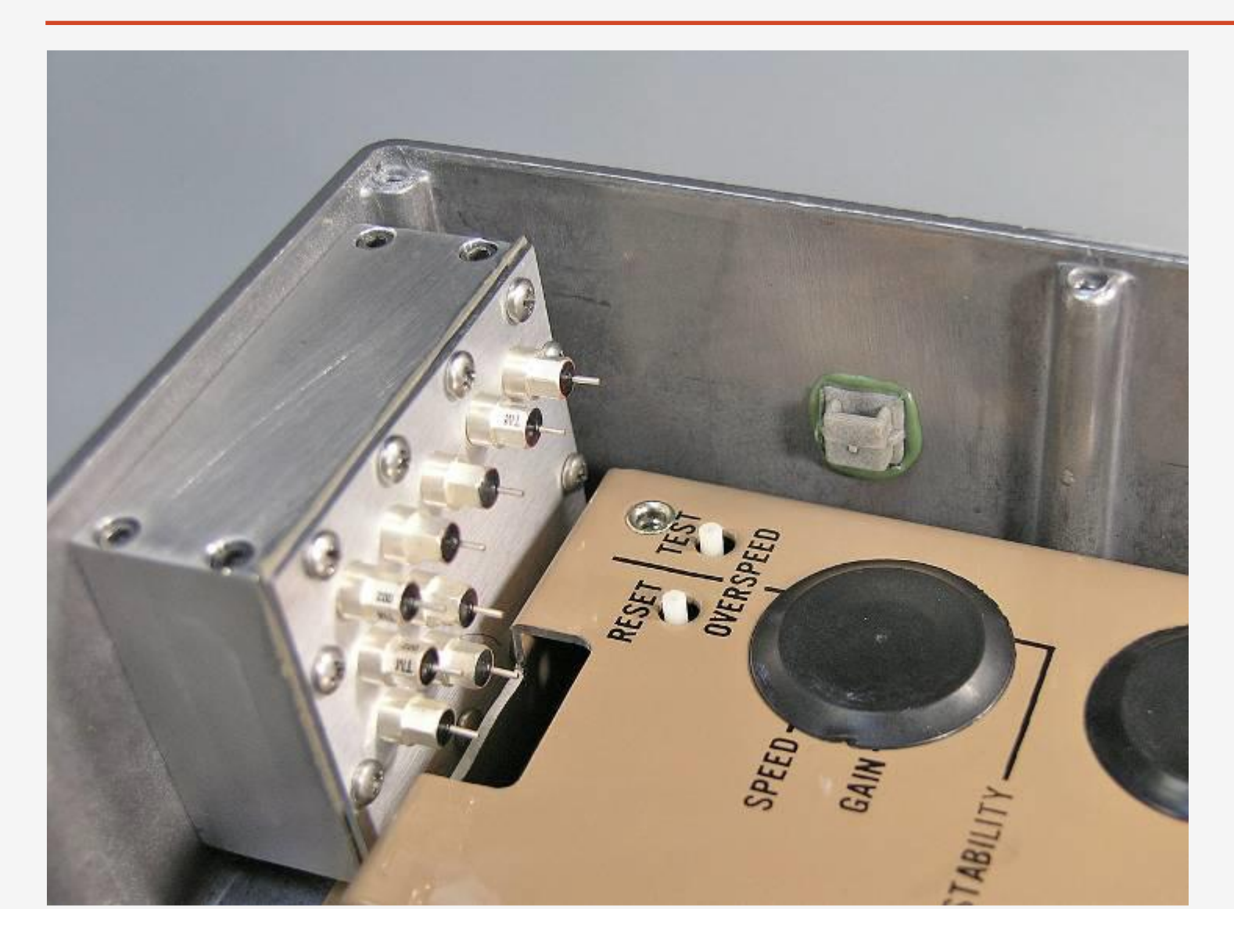

**Individual EMI filters in this small shielded box filter all wiring entering or exiting the enclosure to prevent interference from the VHF transceiver.**

# Engine Fuel Control

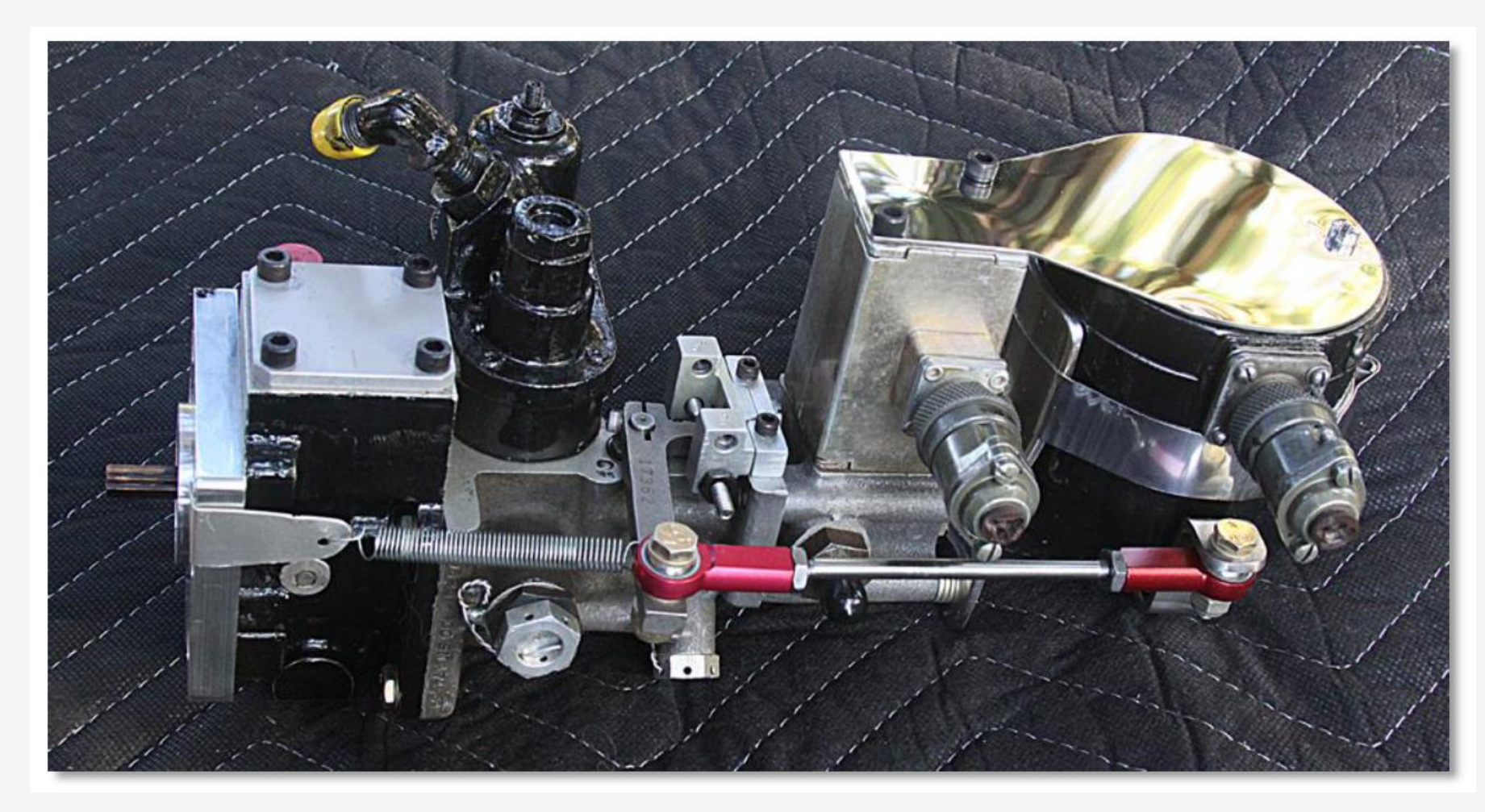

**Governor controls torque acting on lever arm at far right. Arm controls position of fuel control arm in middle of Fuel Control via Heim Joint linkage, which is apposed by spring at left. With no input from Governor the spring will pull the fuel control arm back to a hard stop set** 

**screw…**

#### Power Reduction From Full Speed to Idle – Clutch Disengaged

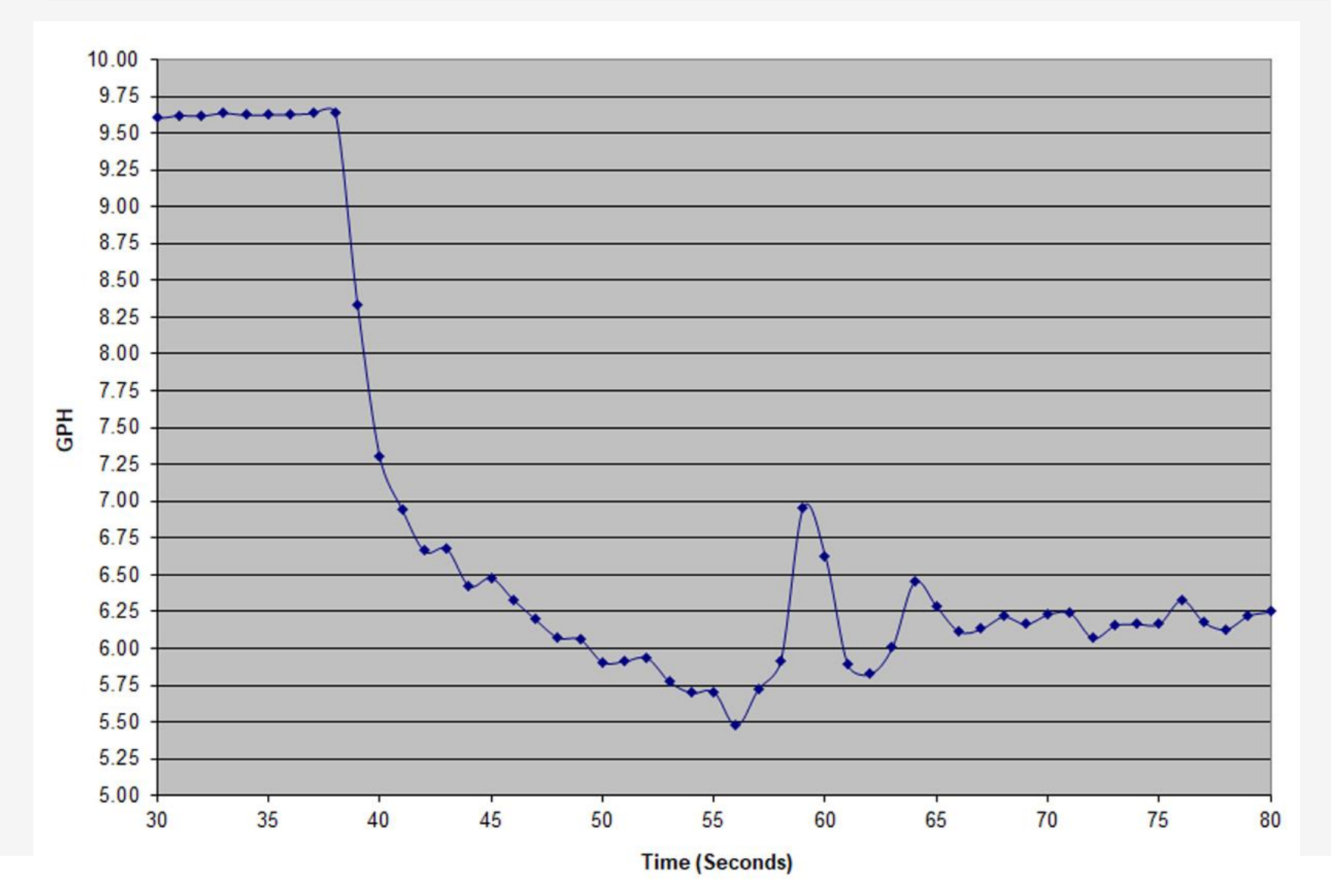

**Governor overshoots resulting in a damped oscillation that lasts approximately 30 seconds.**

**At the time I was very hesitant to touch the governor adjustments. I should have played with the Stability and Droop to see what effect they would have on this oscillation…**

#### Thirty-Three Minute Hover Test

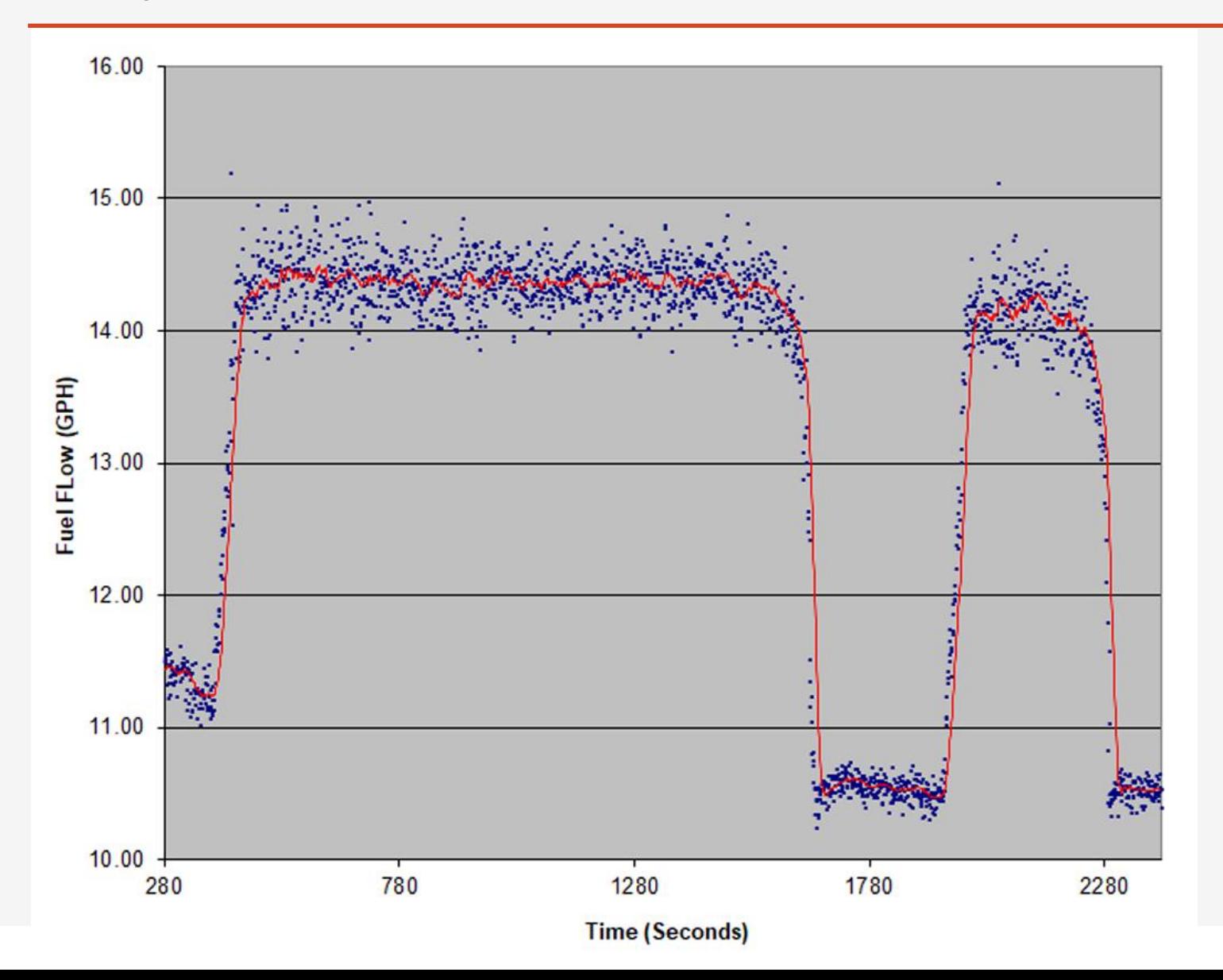

**Test lasts 33 minutes and Burns approximately 54 pounds of fuel.**

**Fuel flow required to hover decreases as weight is reduced…**

**Blue dots are individual samples taken once a second. Red line is 9-second moving average.**

### Expanded Time Scale of Previous Plot

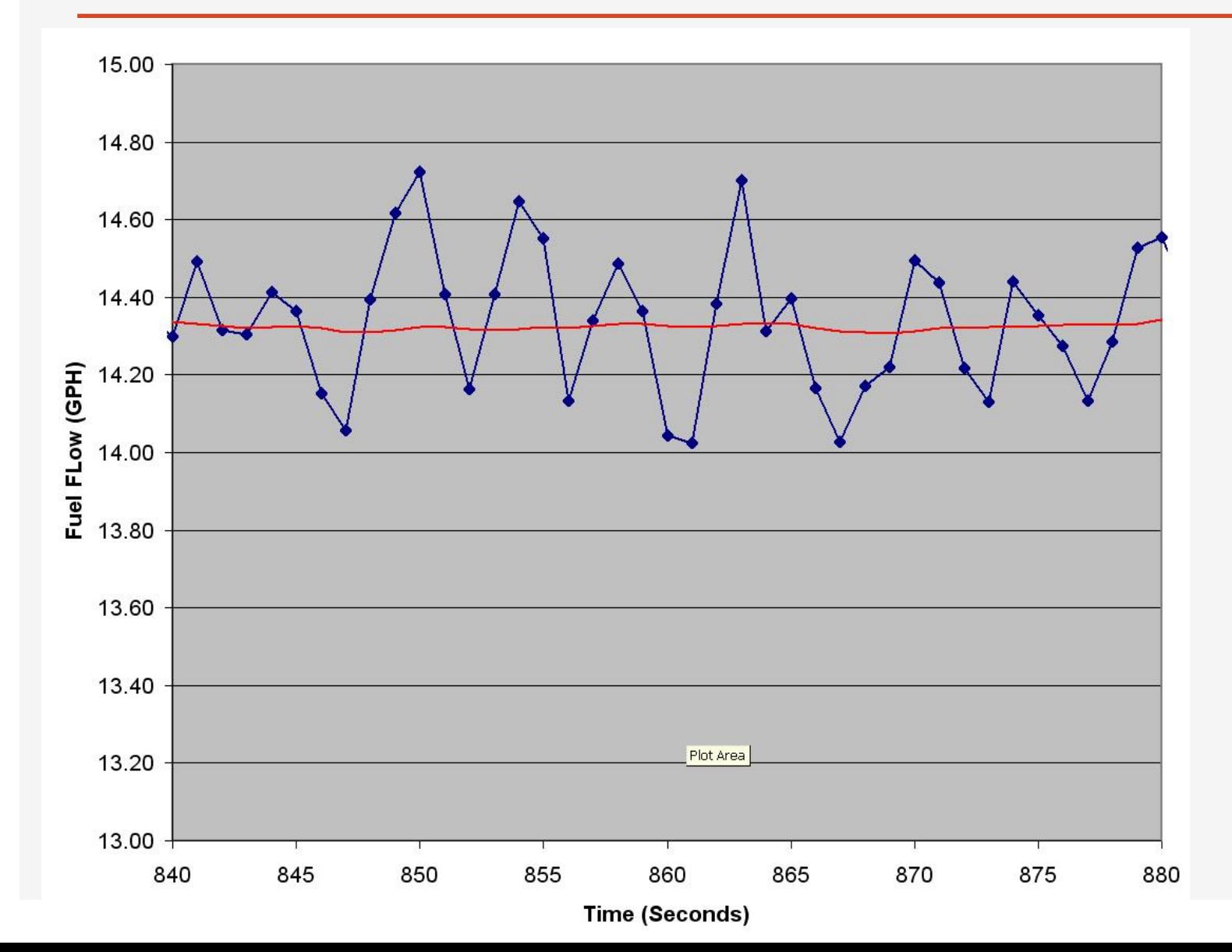

**I trust the data but can't explain these cycles that have periods of about five seconds. This explains the wide dispersal of data points in the previous graph.**

**I enjoy trying to solve mysteries like this, but I did this testing in 2013. I must have moved on to other projects since I can't find any more test data to explain this. Turbulent flow in the fuel line? Maybe…**

## My Fluke 287 Data Capture and Plotting Instructions

Capture frequency data on DMM

Set duration and set sample interval to 1 second Press START to begin recording and STOP to end recording Press SAVE to bring up the save display Press the Name key and pick RECORDING Press SAVE on last time to save the data Shut down when done

Plotting data on Excel

K factor  $= 30070$  (for my fuel flow transducer)  $GPH = hz * 3600/30070$  (convert from Hz to pulses per hour and divide by K factor Open data file Strip 'Hz' from Average data field 'LEFT(XX,6)' Convert to GPH using 'XX \* 3600/30070' Plot the GPH column Use 9 period moving average trend line Scale and annotate Save file